## **How to Search Active Rezoning & Variance Cases**

## **Step 1: Under "City Hall" select the "Community Development Department"**

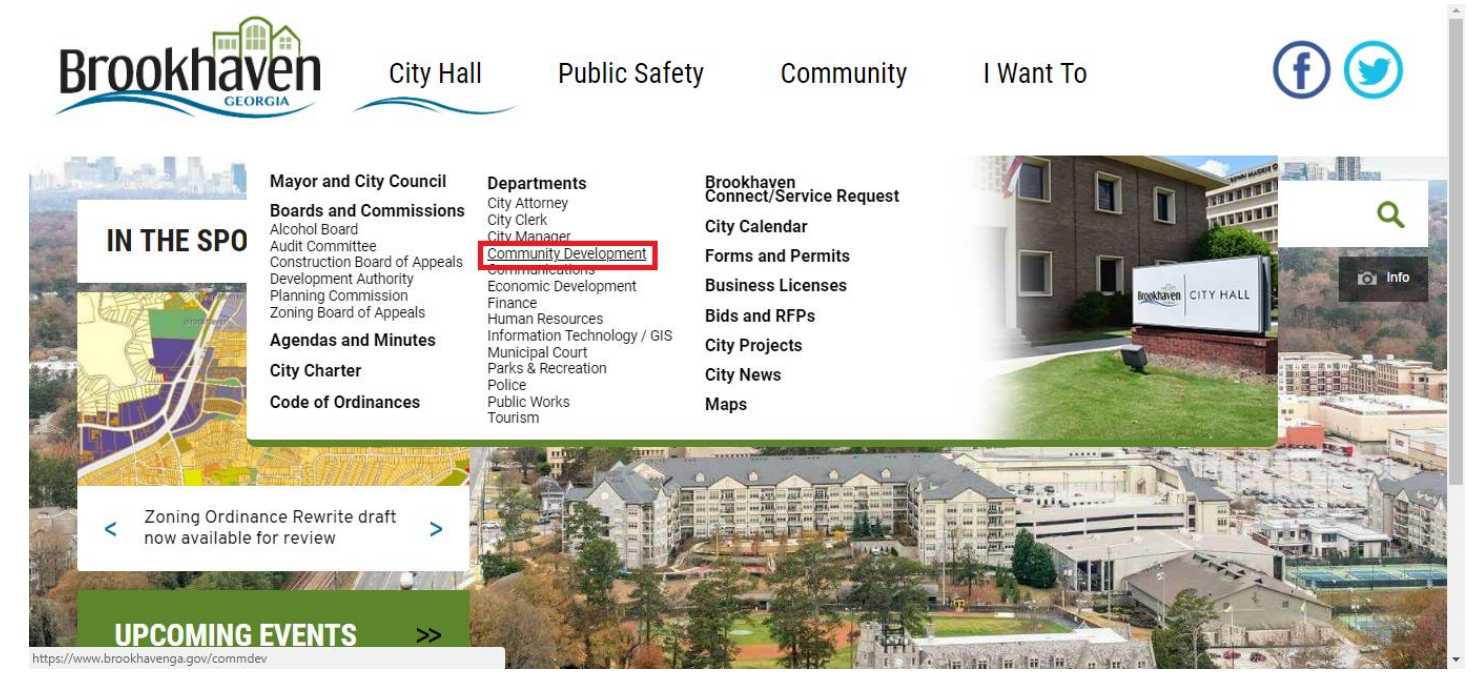

## **Step 2: On the left select "Planning & Zoning"**

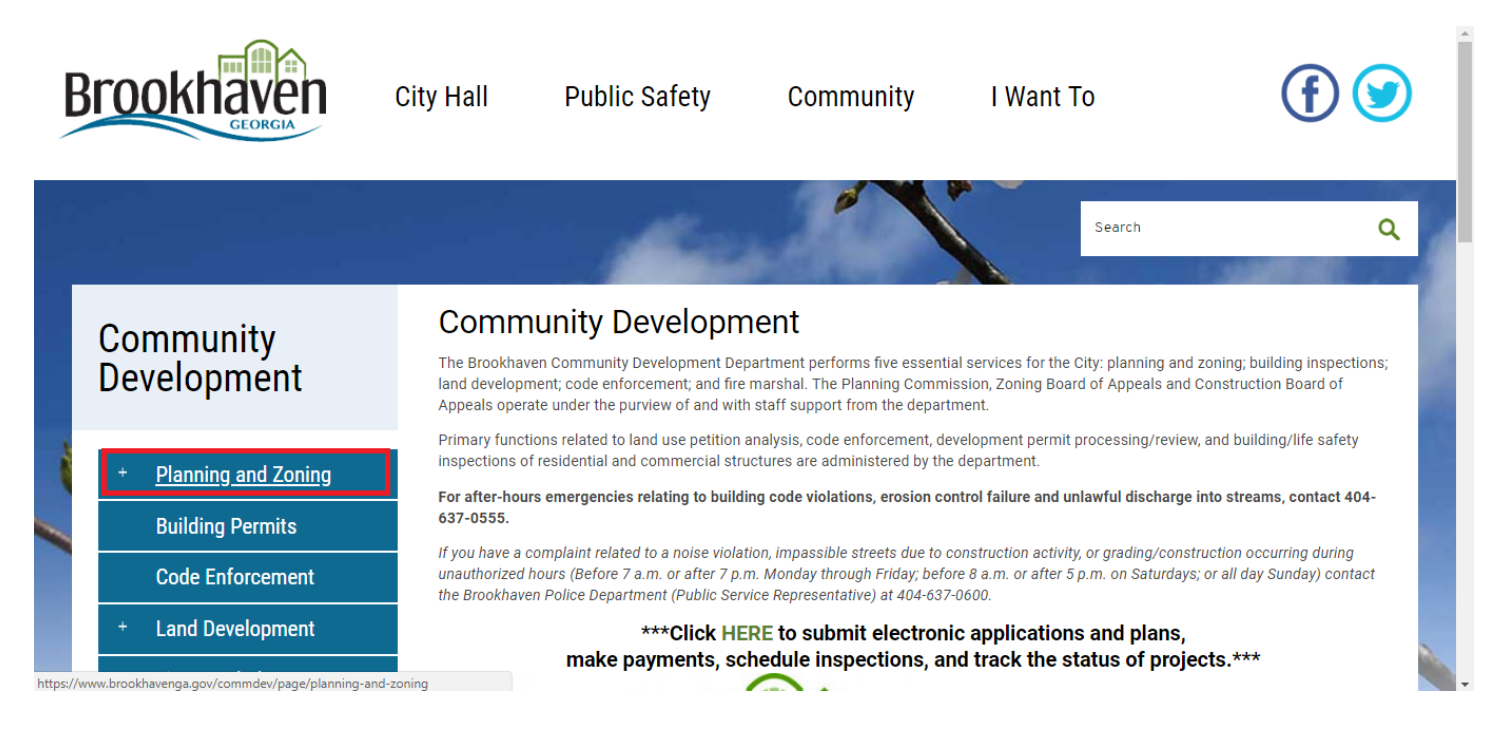

## **Step 3: Under "Planning & Zoning" select "Rezoning and Variance Cases"**

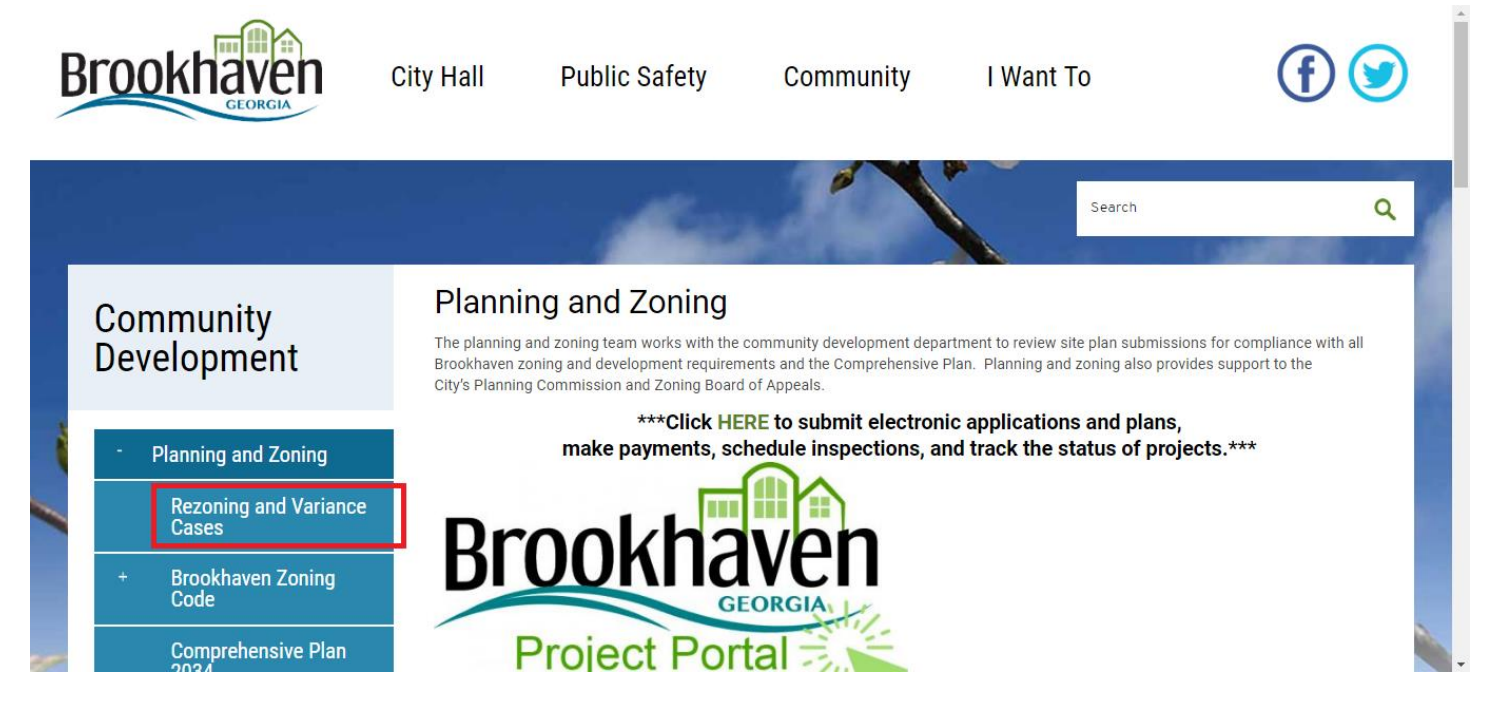

**Step 4: Use map or case list below to search active cases, see supporting documents, and get schedule information.**

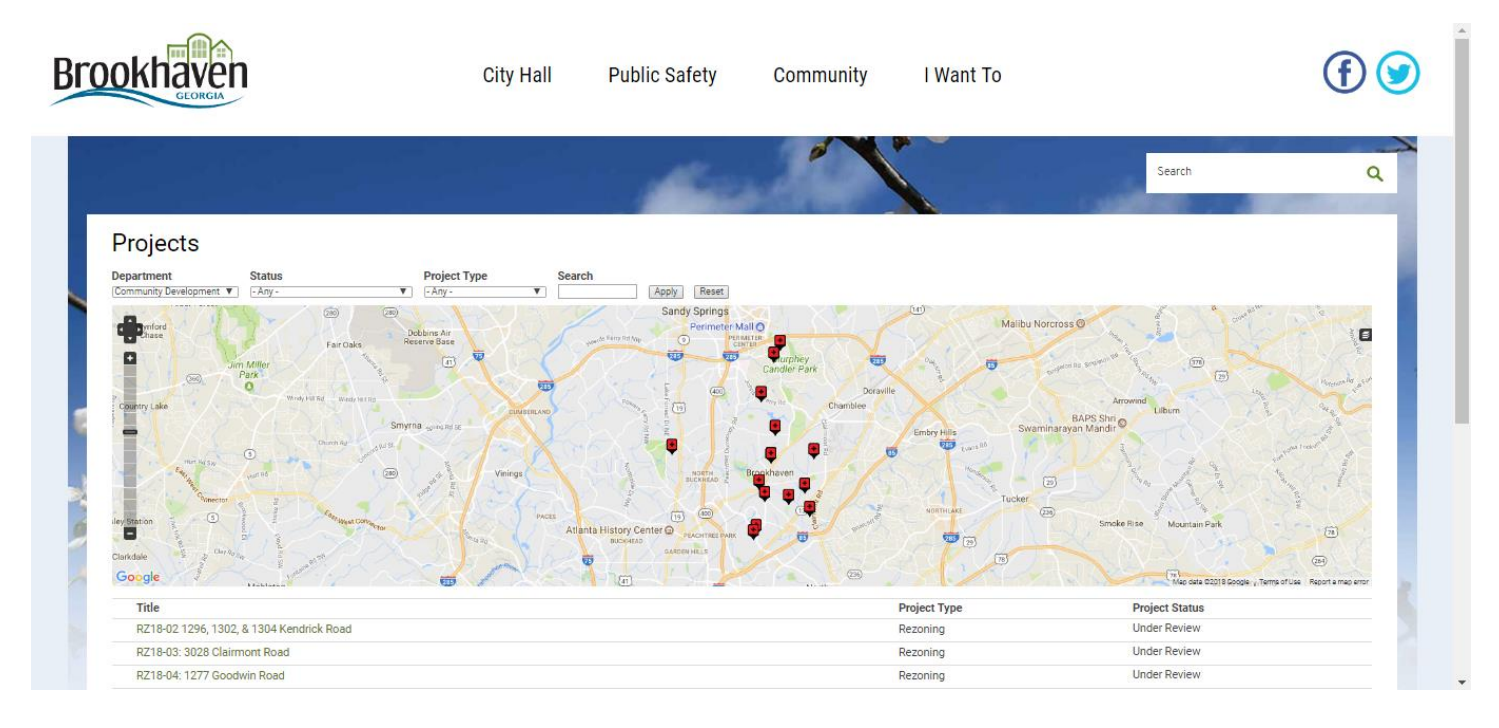